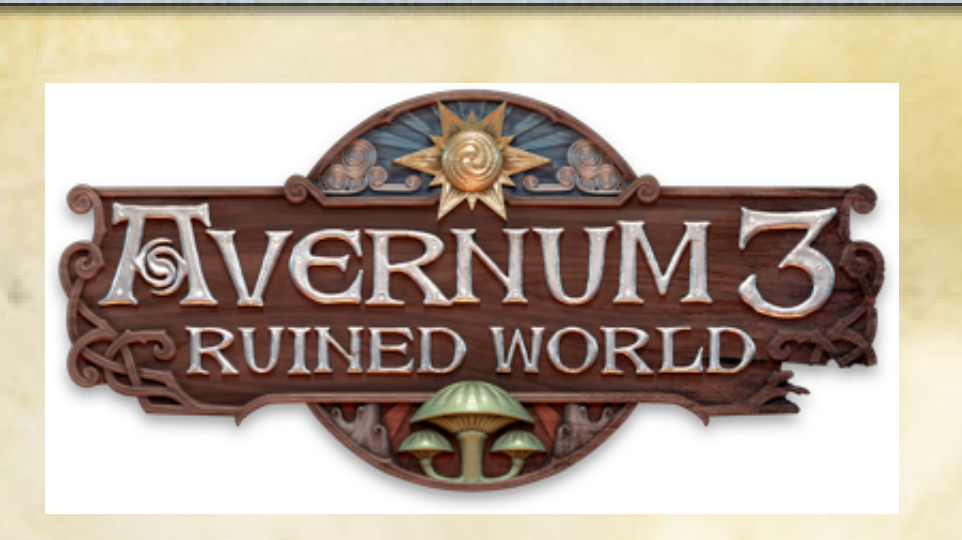

You are about to travel into the strange subterranean land of Avernum, a prison you must struggle to escape. Avernum 3: Ruined World is the final chapter in an indie fantasy role-playing trilogy, the tale of subterranean exiles and their struggle to return to the surface.

Battle in Avernum 3 is turn-based. This means that, when you are fighting, action will stop while the game waits for you to make your move. To succeed, you need cunning and tactical skill, not fast reflexes. The enemies you will face are dangerous, clever, and have a wide variety of magical abilities. It will be up to you to figure out how to defeat them.

Avernum 3: Ruined World is designed to be easy for a new player to learn. There is a comprehensive tutorial and ample in-game help. However, like most fantasy role-playing games, it has a lot of detail. Fortunately, if you get stuck, these instructions are here to help you out.

Have fun! Avernum 3 is a truly enormous game. There is much to do and many, many places to

### **Note About Computers and Tablets**

go.

This is the documentation for both the computer (PC/Mac/Linux) and tablet (iPad) versions. Some details are different for computers and tablets. For example, keyboard shortcuts only apply to the computer version. Parts of the interface with bigger differences will be noted. On computers, to see tips for a button, status icon, etc., move the cursor over it. On tablets, rest your finger on it.

If you would like information, to order, or to download one of Spiderweb Software's big, free demos, you can contact us at:

**PO Box 85659 Seattle, WA 98145-1659 Phone: (206) 789-4438 support@spiderwebsoftware.com http://www.spiderwebsoftware.com**

Avernum 3: Ruined World is Copyright 2018, Spiderweb Software. All rights reserved.

# **Chapter 1: System Requirements and Troubleshooting**

Avernum 3: Ruined World has the following system requirements:

- 1. PC Running Windows XP or later or Macintosh running System 10.7 or later.
- 2. Minimum 800 MHz processor. 1.6 GHz processor recommended.
- 3. Video card or processor with OpenGL support and 32 MB video RAM (64 MB recommended).
- 4. 512 MB RAM.
- 5. 300 MB hard disk space.
- 6. 1024x600 screen resolution with 32 bit color.

Should you have any problems running Avernum 3: Ruined World, consult the frequently asked questions below. Should you not find help below, go to the Avernum 3 support page at http://www.avernum.com/avernum3/support.html.

#### **The Game Is Playing Slowly. How Can I Speed It Up?**

Avernum 3's graphics needs are modest, but they might put some strain on older machines. Fortunately, Avernum 3 has been tested and shown to run properly on even relatively old machines. However, some steps might be necessary to help it to run better on older hardware.

To see how quickly Avernum 3 is running, load a saved game, press Shift-D, enter "fps", and press return. The FPS (frames of animation drawn per second) will appear in the upper left hand corner. That number should be at least in the teens to give a good playing experience.

If Avernum 3 is running slowly, try these steps:

1. Run as few other programs as possible in the background. Quit web browsers and other unneeded applications. This frees up memory and computing power.

2. If you are using Windows, download and install the newest version of your video card drivers. Even if you are running the newest version of your drivers, the files may have become corrupted.

3. An excellent way to make Avernum 3 faster is to reduce the size of the play area. On the Video Mode window that comes up when you launch the game, choose to play in a window and then select a small size for the window. Alternately, run the game, select Settings on the title screen, and set Game Area Size to Small.

4. You can turn down the graphics detail, which can result in dramatic speed increases. Run the game, select Settings on the title screen, and set Graphics to Draw Partial or Minimal detail.

5. If you are using Windows and have problems with the graphics, your video card might be having difficulty handling OpenGL. You can download a DirectX version of the application at http://www.avernum.com/avernum/support.html.

**I Have a Big Monitor, and Avernum 3 Doesn't Fill All Of It. How Can I Change This?**

If you want Avernum 3 to always take up your full monitor, run the game, select Settings on the title screen, and set Game Area Size to Whole Window.

#### **The Game Is Crashing (or Otherwise Malfunctioning). What Should I Do?**

Should you experience trouble with Avernum 3 crashing or with odd behavior such as static in sounds or graphics, there are several ways you might be able to make the problem go away.

1. First, restart your computer and try again. Often, problems only happen once. 2. Sometimes files can become corrupted. If you have a lot of recurring troubles and crashes, uninstall Avernum 3 (or, if using a Macintosh, throw away the Avernum 3 application). Don't skip this step! Then redownload and reinstall a fresh copy of the game. This fixes a surprising number of problems.

3. If you are using Windows, download and install the newest version of your video card drivers. These files can easily become corrupted or out of date. This step is especially important if you are running Windows 7. You can often find these by going to the web site of your computer or video card manufacturer.

4. Try playing Avernum 3 with no other programs running. You can also try restarting your machine right before running the game.

5. If any common problems appear, we will tell you how to correct them on our web site. Set your web browser to http://www.avernum.com/avernum3/support.html.

These steps will solve most problems you encounter. If none of these things help, please let us know! If there are any bugs left, we want to squish them! Typo reports are welcome too! Write us at support@spiderwebsoftware.com.

#### **Help me! I'm Getting Killed a Lot!**

Avernum 3 on Normal difficulty is usually not too hard, but it can get tricky from time to time. If multiple deaths are keeping you from having fun, you can turn the difficulty down. Load your saved game, press Escape to open the file menu, select Settings, and then set the difficulty to Casual.

Alternately, you might simply need more experience for your characters. Go back to town, talk to people, and receive some side quests. Consult the job boards in the larger towns. Return to areas you have already explored. You may find that some of your enemies have reappeared, and you can kill them again for more experience. Gaining two or three levels can make a previously impossible fight much more manageable.

#### **Where can I securely order online?**

You can order Avernum 3 online in a secure, hacker-proof way at:

http://www.avernum.com/avernum3/index.html

**I Want To Back Up Or Transfer My Saved Games. How?**

If you are using Windows, go to your My Documents folder (Windows). Look in the folder Spiderweb Software/Avernum 3. You will see folders titled 'Save0', 'Save1', etc. All of your saved games are in there. You can then back them up or copy them into the "Spiderweb Software/Avernum 3" folder in a different machine.

If you are using the Macintosh, it is slightly more complicated. Go to your [User]/Library/Application Support folder (Macintosh). Look in the folder Spiderweb Software/Avernum2. You will see folders titled 'Save0', 'Save1', etc. All of your saved games are in there.

If you are using the Macintosh OS Lion or later, your Library folder defaults to being hidden. To open it, go to the Finder, press Command+Shift+G to go to a folder, and enter "~/Library".

# **Chapter 2: How to Order**

TO ORDER BY CREDIT CARD ON THE WEB: You can securely order Avernum 3: Ruined World on the Spiderweb Software web site at …

http://www.avernum.com/avernum3/index.html

TO ORDER BY CREDIT CARD: (Visa, MasterCard, or Amex) If you wish to order directly from us but don't want to use our secure online store, you can call us at (206) 789-4438. We are open Monday-Friday, 10 AM – 6 PM, Pacific Time.

### **Chapter 3: The World of Avernum**

Avernum is the underworld. It is a series of hundreds of miles of caves, far below the surface of the world. The land is kept alive and fruitful by powerful magic and the heat and energy of natural steam vents and hot springs.

Avernum is also a nation. It is a land of people exiled from the surface world. The surface is ruled by the Empire, an all-powerful, all-controlling nation who disposed of its unwanted elements by banishing them to Avernum.

The exiled men and women formed a new nation, hidden and distant from the Empire. Some, however, were not satisfied with safety and peace. They also desired vengeance. Adventurers, aided by the archmage Erika, assassinated Hawthorne, cruel leader of the Empire.

The Empire was stunned. They realized that there was a den of vipers threatening their sole control of the globe. They had no other possible response.

#### They invaded.

The power of the Empire completely dwarfed that of the Avernites, but it was limited by the difficulty of teleporting troops down to the underworld. They were also arrogant, thinking that Avernum could be subdued with a few hundred elite Empire troops.

They were wrong. The first few hundred soldiers sent down had great success at first. But, after the surprise wore off, they found out that the Avernites were brave warriors with powerful magicians on their side.

In addition, they had the home advantage. They were used to living and fighting in caves. The Empire wasn't. The Empire soldiers were fought to a long, bloody standstill. The Empire teleported more troops down, but the brave army of Avernum kept them at a stalemate.

The Empire grew frustrated, and, in its anger at its unaccustomed lack of success, it turned to terror and atrocity. And, slowly, it ground away at Avernum's defenses. Little by little, cave by cave, it won victories against Avernum.

In launching this invasion, however, the Empire made a critical mistake. They discovered a new, bizarre, humanoid race living even farther down in the caves - the vahnatai. These creatures were highly intelligent and resourceful, and very skilled in the use of crystals to perform powerful feats of magic. The vahnatai have the ability to take the spirits of their ancestors and bring them back in crystalline form. These new beings, the Crystal Souls, were their spiritual guides and the most revered beings among their people.

The Empire, seeing how strange and powerful the Crystal Souls were, kidnapped three of them. The vahnatai, appalled by the magnitude of this crime but unsure of the identity of the perpetrators, attacked Avernum.

Fortunately, aided by the peaceful vahnatai Bon-Ihrno, a group of bold Avernites were able to infiltrate the Empire controlled areas of Avernum, steal the Crystal Souls, and return them to their rightful owners. In return, the vahnatai joined forces with Avernum and used their mighty magic to slaughter the Empire troops. The Empire War finally ended, bloody but victorious for Avernum.

Aided by Erika Redmark and their new vahnatai allies, the Avernites built a mighty teleporter, a magical machine able to instantly send people from the caves to the surface. Avernum has slowly and secretly built Upper Avernum, a new network of cave cities just below the surface of the continent of Valorim. The plan is for the Avernites to emerge, in force, and find a way to take from the Empire a chunk of land to use as their own. After many years in caves, the Avernites, your people, long to return to the light of the sun.

Before this can happen, however, much spying and investigation needs to take place, to find out the state of things on the surface. Avernum has had no contact with the humans outside their caves for years. Spies and scouts need to be sent to find out the exact situation.

After much thought, training, and reflection, a small group of adventurers was selected to be the first spies out on the surface. They left to explore Valorim and did not return. In haste, replacements were thrown together to go out and try to determine what happened. Who was selected for this dangerous task? You.

Your job is to explore and to find out what's going on. That is all. Simple reconnaissance. However, it is entirely possible that events will take an unexpected course and that you will become far more enmeshed in affairs on the surface than anyone expected. The question is: Will your people be able to win freedom at last?

## **Chapter 4: Getting Started**

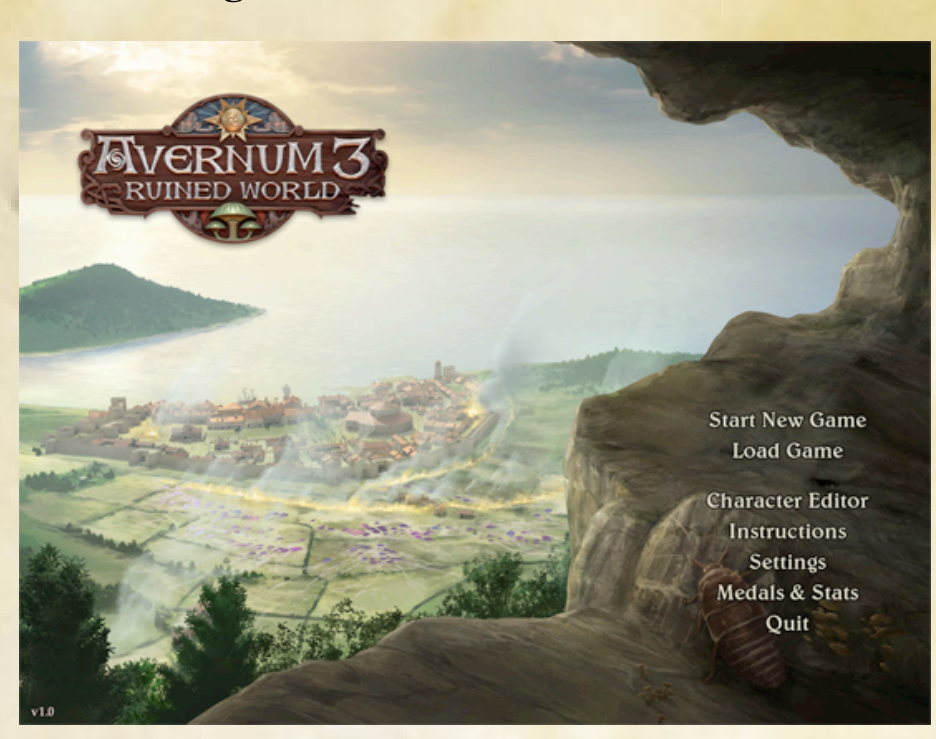

When you launch Avernum 3: Ruined World, you will see the starting screen, from which your adventures begin. Select from the following options:

**Start New Game** - Start a new game. You will be given a band of four pre-generated characters. After you edit them, you will enter the world of Avernum. Read the next chapter to find out more about creating a party.

**Load Game** - Displays a window where you can select and load a saved game. **Character Editor** - Learn how to access the Character Editor and give your characters considerable, unearned power.

**Instructions** - See a convenient in-game version of these instructions.

**Settings** - Brings up a window where you can tinker with the game's difficulty and other settings. Described in detail in Chapter 6.

**Medals & Stats -** See the medals you have earned while playing Avernum 3. Select "See Your Stats" to see many interesting facts about your journeys in Avernum. **Quit** - Return to the mundanity of the real world.

#### **Creating Your Characters**

After selecting Start New Game on the title screen, you will be presented with a party of four pre-fabricated characters, created to give a beginner an easy introduction to the world of Avernum. These characters are balanced to give you a good starting group. You can tinker with these characters as much as you want or generate a whole new party. If you want it, Avernum 3: Ruined World gives you the power to fully customize your little computer people.

When you are done with editing your party, press the OK button. You can then choose how difficult you want the game to be. You can always change this later on the Options screen. Then you will finally enter the world of Avernum.

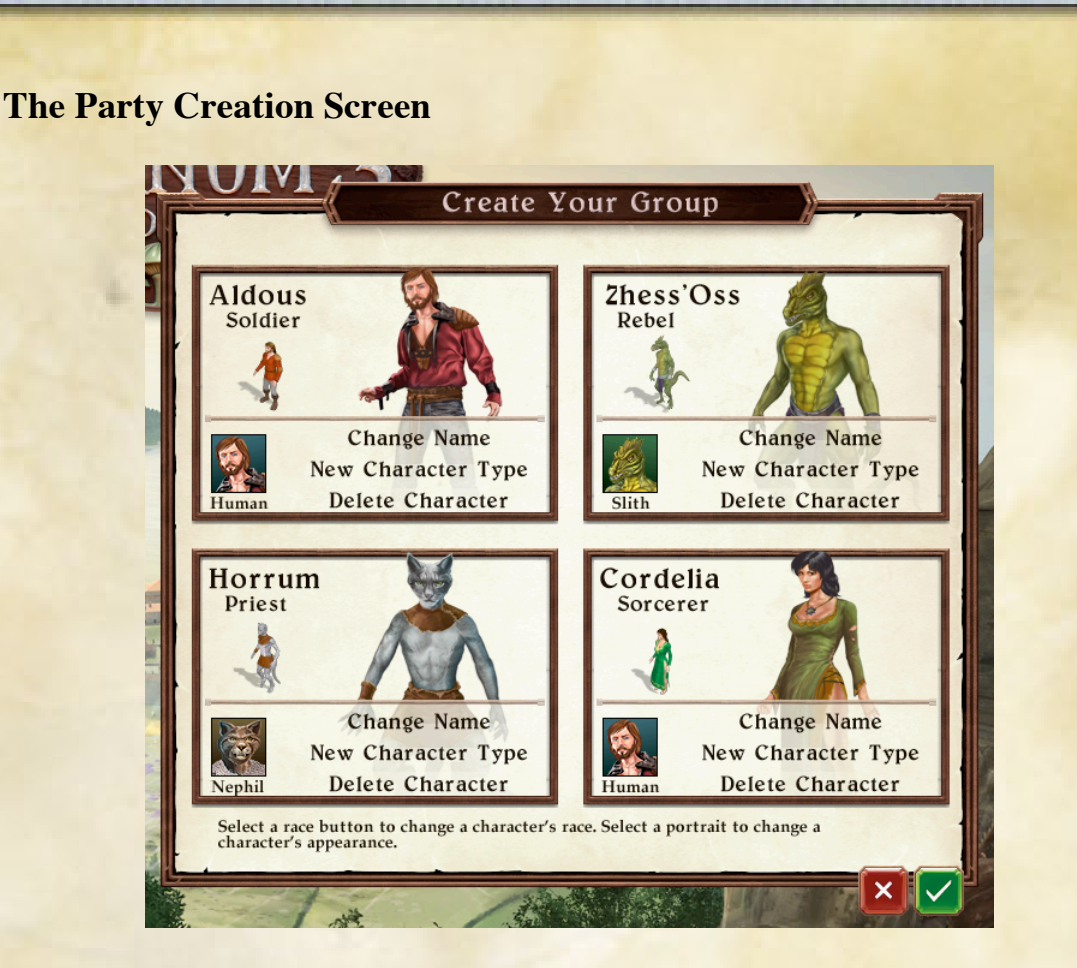

To edit your party, select from the following options:

**Change Name** - Select a new character name.

**New Character Type** - Changes this character to a different basic type (erasing all changes you may have made in its skills). There are ten different basic character types in Avernum 3: Ruined World. Move the cursor over each one to see a description.

Your character class only affects your initial set of skills. It doesn't affect anything once you start the game. If you select a Custom character type, you can spend its initial skill points once you start the game.

**Change Race -** Select the character race icon to cycle through the three different races. Each has its own unique advantage.

**Delete Character** - If you would like to start out with fewer than 4 characters or if you don't like the changes you've made on one person and would like to start over, press Delete to consign this warrior to the eternal void.

**Create Character** - This option appears after you Delete a character. Select this to refill the slot with a new character (you choose the starting class).

To change a character's graphic, select the graphic or portrait to the right. When you're first starting out, it's often a better idea to just start with the pre-generated characters. As you play more of Avernum 3: Ruined World, you will learn what the skills do and which ones are more useful to you. Then you can start over and mess around with your party to your heart's content.

#### **Choosing the Game Difficulty**

When you have created your party, you can choose how difficult you would like the game to be. If you prefer a relaxing experience, feel free to choose Casual. If you like a real gaming challenge, select Torment. If you want the default Avernum 3 experience, choose Normal.

### **Chapter 5: Skills and Training**

To you, your characters can be living, breathing things, creatures of subtlety and complexity. In your mind, you can give them fascinating personalities, intriguing back stories, and unusual goals.

To the computer, however, your characters are a bunch of numbers. These numbers are called Skills, and they determine how skilled you are with weapons and spells, and how capable you are when dealing with the various threats and challenges in the underworld.

As time goes on and you complete adventures, you will earn experience points. Each foe you slay or quest you complete gives you experience. The amount you gain from killing a creature depends on how strong it is compared to you. A weak monster will give almost no experience to a powerful character. A powerful monster will give a lot of experience to a low-level character.

When you gain enough experience, you will gain a level. When you gain a level, you gain more health and skill points, and these skill points can be used to increase your skills. You need 1000 experience points to gain a level.

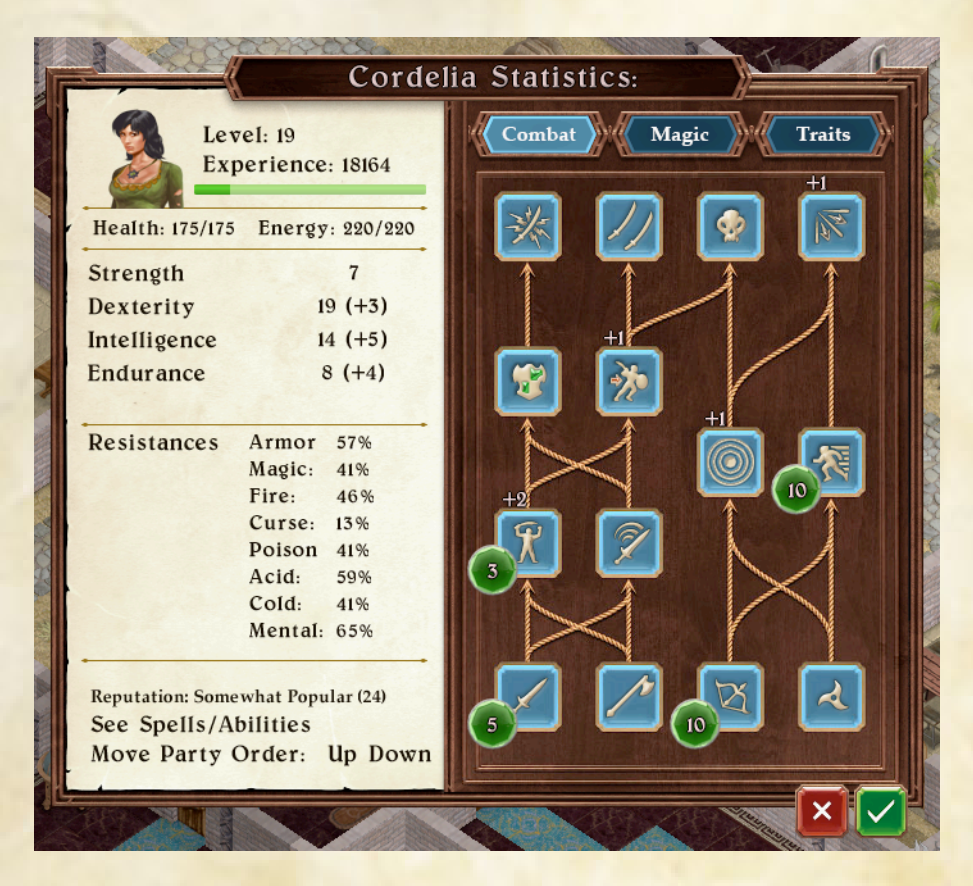

To see a character's skills, press the '?' button by his or her portrait. When a character gains a level, this button turns to a '+'. Press this button to train the character.

When a character gains a level, one of his or her base skills (Strength, Dexterity, Intelligence, Endurance) will go up by one. When you press the Train button, you will first increase one of the four base skills by one. Move the cursor over a base skill to see a full description.

You will then be able to spend two points increasing two different skills in the panel to the right. You can use the tab at the top to switch between Combat Skills and Magic/Misc Skills. Move the cursor over a skill to see a full description. Select a skill to increase it.

Finally, every other level, you can give the character a Trait. Traits are bonuses used to customize your characters and make them stronger in varied ways. Move the cursor over a trait to see a full description. Press the '+' button to add it.

Most traits have prerequisites. You may need to reach a certain level, improve certain skills, or select a particular trait. If you are unable to select a trait, move the cursor over its name to see what you are missing.

Some people in towns can improve your skills for cash. However, once you have paid to increase a skill two times, trainers in towns can't improve it anymore.

Above level 30, you will only be able to gain traits every five levels.

#### **Changing the Party Order**

To the lower left of the training window are the Change Party Order buttons. Press the "Up" button to move the character up in the roster, or the "Down" button to move him or her down.

Note that, by default, characters act during combat in the roster order. You can change this behavior in Settings.

#### **Resistances**

The character's total resistances to various effects are listed to the lower left. This is the cumulative result of the resistance all of your items and skills give for each sort of attack. There is more on resistances and armor in the chapter on combat.

#### **The Statistics Window**

When you don't need to train a character, you can press the '?' button by its portrait to see its statistics. Move the cursor over a skill or trait to see a full description.

Press the 'See Skills/Abilities' button to the lower left to see all of your characters' spells and battle disciplines.

# **Chapter 6: The Avernum 3: Ruined World Screen**

When you've started a new game or loaded an old saved game, you will see the Avernum 3: Ruined World screen.

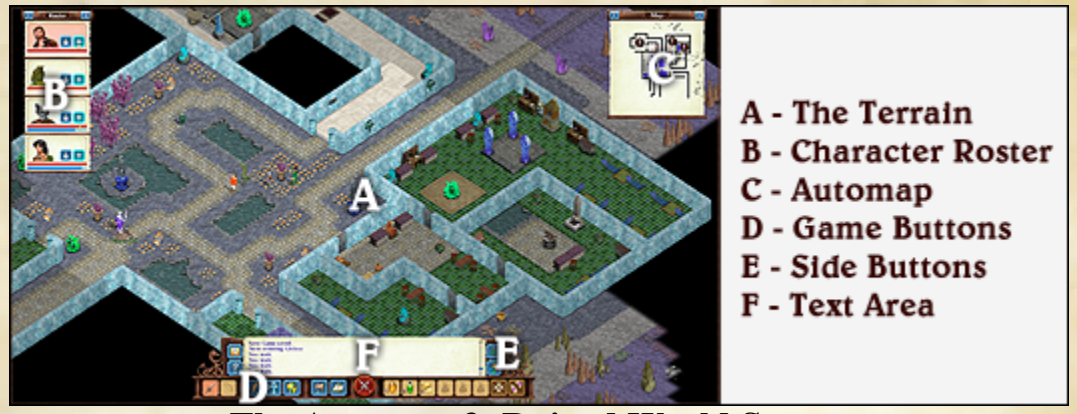

**The Avernum 3: Ruined World Screen**

The Avernum 3: Ruined World screen is divided into five areas:

The Terrain Area **-** You'll probably spend most of your time looking here. You can see your adventurers and everyone trying to kill them. To move your group somewhere, select the spot you want them to move to. You can also use the keypad or arrow keys to move (this can be a much easier way to move around than using the mouse). In the terrain area, north is to the upper right, and east is to the lower right.

To shift the terrain view, move your cursor to the edge of the screen. To shift the view to a character, select its portrait in the roster.

To talk to a character, search a box or other container, open a door, or use an object (like a lever), select it.

The Character Roster - Displays the portraits of the members of your group as well as status information about each character.

**The Portrait** - When you select on a character's portrait, that character becomes active (you can also do this by typing '1'-'4'). That character's Quick Spells and Quick Use Items will become visible in the button area on the bottom of the screen.

When you want one of your characters to cast a spell, buy something, or use an item, select that character.

When you're casting a spell on one of your characters, select the portrait to pick a target.

**The Info/Train Button** - Press the button with a '?' to bring up the Statistics screen. When you gain a level, this button turns into a '+'. Press it to train your character.

This screen is where you see your character's statistics, do training, and see all the spells this character has. The skills you can train are described in the previous section.

Select "See Spells/Abilities" to the lower left to see your spells and battle disciplines. There are also buttons in the lower corner to change the order of your party. **Health and Spell Energy Bar** - The two bars to the right of your character's portrait are his/her current health and amount of spell energy. The longer the bar is, the more of your points remain.

**Inventory** – Select the bag to see a character's inventory. The Inventory window is described in detail in the next chapter.

When a character is affected by some sort of status effect (such as poison or acid), an icon will appear to the right of that character's portrait. Move the cursor over a status effect icon to see a detailed description of what it is and how long it will last.

The Automap Area **-** Displays a rough map of the area around you. Select a point on the automap to shift the terrain view to a different area. When you move your cursor over the map (or touch it on tablets), empty areas you have mapped will be drawn in light gray, clearly indicating where you have not yet explored.

When you find interesting locations, they will automatically be marked by a '!' marker on the automap. Move your cursor over the marker to see what is there and (when outdoors) what quests you might have there.

The Text Area – This is where the game gives information about what is going on. When fighting powerful or unusual foes, sometimes you will see hints about what the creature is doing or what attacks it is vulnerable to.

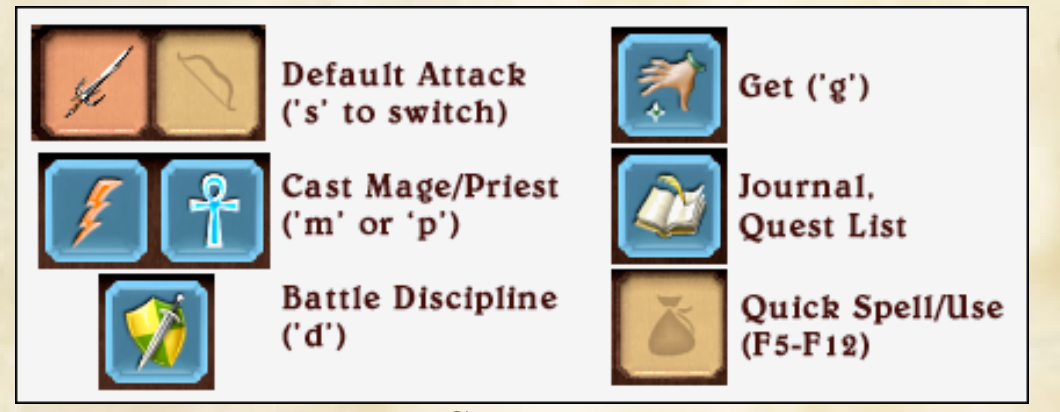

**The Game Buttons**

The Game Buttons – There are twenty buttons at the bottom of the screen, each of them enabling you to do something very important. You can find out what a button does by moving the cursor over it.

On computers, most of the buttons have a keyboard shortcut. You can change most of these shortcuts on the Settings window.

The buttons on the bottom are:

**Use Melee/Missile Attacks (first two buttons) –** The first two buttons set whether this character attacks with a melee or missile weapon. The weapons of these sorts you have equipped will be visible on the buttons. Press the left button to have the character attack with a melee weapon. Press the right button to have the character attack with a missile.

You can also type 's' to switch between the two weapons.

**Cast Mage Spell (the third button, with a lightning bolt) –** Brings up the Mage Spell window. Select the spell you want to cast. You can also type 'm' to bring up this window. **Cast Priest Spell (the fourth button, with an ankh) –** Brings up the Priest Spell window. Select the spell you want to cast. You can also type 'p' to bring up this window. **Use Battle Discipline (the fifth button, with a blade on a shield) –** Brings up the Battle Discipline window. You can also type 'd' to bring up this window.

**Get Items (the sixth button, with a hand) –** Displays the Inventory screen for the currently selected character. This screen is described in detail in a later chapter. You can also bring up this window by typing 'g' or by selecting the bag in the character roster area.

**Journal/Quests/Special Items/Diary (a book) –** Displays a window where you can read everything you have put in your journal and see all special items and quests you currently have. There is also a diary that records major events in the storyline. To switch between these four modes, use the buttons at the top of the window.

**Quick Use buttons (buttons eight through fifteen) –** These buttons enable you to select commonly-used spells, abilities, and items more quickly. Press one of these buttons, and a window will come up displaying all of the spells and battle disciplines you know. Select one to set the Quick Use button. Later, you can press the button to cast that spell.

You can put a usable item in one of these slots on the Inventory window. The item will then be visible on these buttons on the main play screen. Then, to use the item, simply press the button.

To change a Quick Spell button you have already set, command-click it on Macintosh and right-click it on Windows. On tablets, rest your finger on it and then drag it onto the 'X' button below.

You can also select these four buttons by pressing keys F5-F12. To be reminded what each button does, you can move the cursor over them.

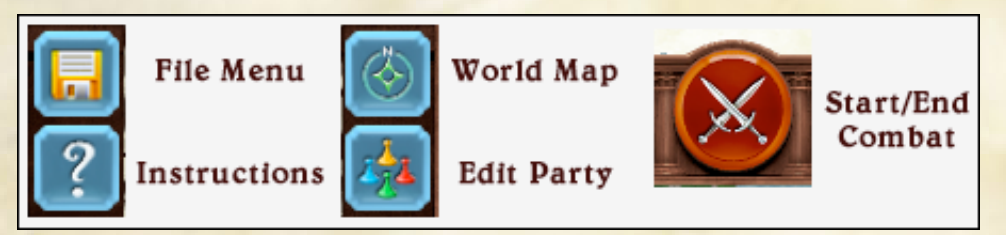

**Side and Combat Buttons**

The buttons by the text area and in the center do the following:

**Start/End Combat (looks like crossed swords or a peace symbol)** – You can press this button in group mode (when it looks like crossed swords) to enter combat mode. Later, you can press this button during combat (when it looks like a peace symbol) to end combat. If no foes are visible, combat will end instantly. Otherwise, combat will end when the current combat round is over.

You can also type 'f' to start and end combat.

**Instructions (looks like a question mark)** – Shows the Avernum 3: Ruined World instructions. Select an item from the list to the left to browse through the different topics. **Edit Party (has four tiny figurines)** – Lets you edit your current party. You can change names, delete characters, and create new characters. You can only create new characters when in a town.

**World Map (looks like a compass) –** Displays maps of northern Valorim, southern Valorim, or Upper Avernum. Select the map to cycle through the three. Major locations

and quest destinations will be marked. Your group's approximate location will be indicated by a pair of crossed, glowing weapons.

At first, your only visible part of your map of Valorim will be Krizsan Province. Some people in towns can sell more maps to you.

**Game Menu (looks like a floppy disk) -** Brings up the Game Menu, described below.

#### **The Avernum 3: Ruined World Menus and Actions Toolbar**

When you push the Game Menu button, you will bring up a menu with a variety of options:

#### The Game Menu

**Return To Game –** Returns you to playing Avernum 3: Ruined World.

**Save Game** – Brings up the Save Game window, where you can save your game in one of the slots provided. Select a slot, type the name of the saved game, and press the OK button to save your progress.

**Load Saved Game –** Brings up the Load Saved Game window, where you can select one of your saved games and load it.

**Return To Main Screen** - Returns you to the title screen.

**Keyboard Shortcuts (Computers Only) –** Change the functionality of the keys on your keyboard. To change what key performs a particular action, select the action and then type the desired key.

**Enter Cheat Code (Tablets Only) –** Enter a cheat code. Use 'editor' to enter the character editor.

**About Avernum 3: Ruined World -** Learn more about the creators of this game. **Quit** - Return to the real world.

**Settings** – Displays the Game Options window, where you can dicker with how Avernum 3: Ruined World works. You will have the following options:

#### **Game Options**

These are the options on the Settings window. Some of them are unavailable on tablets.

**Difficulty: Casual/Normal/Hard/Torment** - Determines how powerful the monsters are and how easy it is for you to hit in combat. If you find yourself getting killed a lot, don't be afraid to switch to Casual. You can only change this after you have loaded a saved game.

**Walk Animation: Animated/Snap Movement -** Whether the movement of your character is animated. When set to Snap Movement, your characters will move around more quickly. This sort of movement is what was used in earlier Avernum games.

**Scrolling Speed: Normal/Fast/Slow - Sets how quickly the terrain view scrolls when** you move your mouse to the edge of the screen.

**Warning Before Pause In Combat: On/Off -** Normally, you will get a warning when selecting a character to end his or her turn in combat. This turns that warning on or off. **Arrow Keys: Move Party/Scroll Terrain View -** Sets whether the arrow keys are used to move the party or to scroll the terrain view.

**Auto Scroll Terrain View While Walk: On/Off -** Normally, when you move your party around using the mouse, if you move your party a long distance, they will walk off of the

visible terrain area and you will have to scroll the view to follow them. If you turn this feature on, the terrain view will automatically jump to follow them.

**Party Always Acts In Roster Order: On/Off -** By default, your characters will always act in the order they appear in the roster, and their speed when acting is the average of the speeds of your entire party. When this is off, each character acts depending on its speed. **Set Keyboard Shortcuts -** Lets you edit your keyboard shortcuts. Select Restore Defaults to undo any changes you have made.

**Resolution and Window Size: Use Current Setting/Ask At Startup -** Sets whether Avernum 3: Ruined World is allowed to change your monitor's resolution to show the game at its best. If you are having trouble getting the game to run properly, try switching to a different setting.

**Graphics Extra Details: Draw All/Don't Draw All -** Changes how much detail Avernum 3 uses when drawing icons. If the game is running slowly, turning down the graphics detail might improve performance.

**Game Area Size: Normal/Small/Large -** By default, to improve performance, Avernum 3: Ruined World will only use up to a certain amount of a large monitor. Change this setting to alter the maximum amount of screen space Avernum 3: Ruined World will use. **Game Text Size: Default/Larger -** When set to Larger, much of the Avernum 3 game text will be drawn larger.

**Sound: Off/Quiet/Normal -** Sets whether Avernum 3: Ruined World plays sound effects and how loud they are.

**Background Sounds: On/Off** - Sets whether or not you can hear cave noises in the background.

## **Chapter 7: The Inventory Window**

Press the bag button by a character's portrait in the character roster or press the Get Items button at the bottom of the screen (or type 'g'), and you will see the Inventory window. This is where you pick up, drop, equip, and use items.

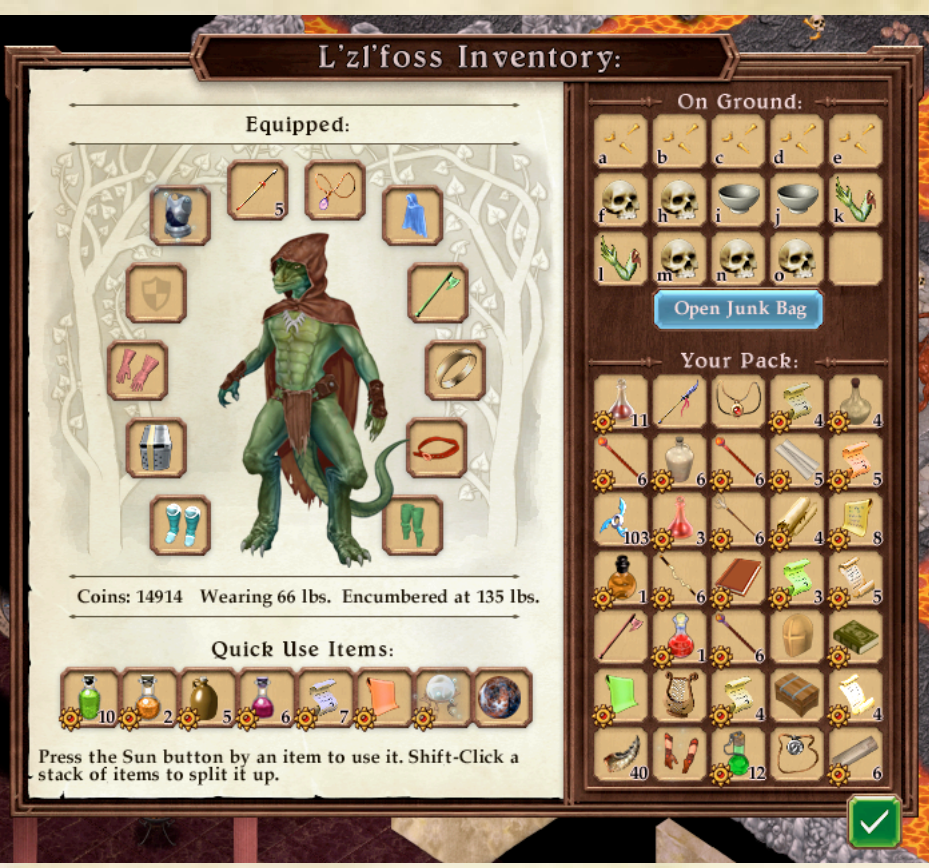

**The Inventory Window**

When you select an item, you pick it up, and the cursor turns into the graphic for the item. Move the item to another area and click again to put it down.

These are the areas of the Inventory window:

**The Ground (to the upper right):** This is where you see items on the ground near you. When you look in a container (by selecting it), this is also where you will see the items in the container.

Each item in the ground area has a letter by it. This is a keyboard shortcut. Type this letter to automatically move the item to your pack.

To drop an item you've picked up onto the ground (or leave it in the container), set the item down here.

Sometimes, an item will be marked 'Steal'. This means that it is not yours. You can't steal it when any friendly townspeople can see you.

This area can also display your Junk Bag, described below.

**Equipped Items (the area to the upper left with the large graphic of your character):** To have your character equip an item (put on a piece of armor or ready a sword), put the item down here. To remove the item, pick it up again.

You can also equip an item by right-clicking it.

You can equip two one-handed weapons at once. When you pick up a onehanded, sufficiently light weapon, the words "Dual Wield" will appear under the shield slot. Drop the item there to ready it in your off-hand.

**Quick Use Items (below the equipped items area):** To have a potion, scroll, wand, or other usable item be a quick use item, set it here. Then, when this character is selected on the main game screen, you will see the item on one of the buttons on the bottom. Press the button to use the item.

**Your Pack (at the bottom):** This large area represents your backpack, where most of the items you aren't currently using can be stored.

#### **Using Items**

If an item can be used (like a scroll or potion), there will be a small sun icon in the lower left corner of its square. Press this button to use the item.

#### **The Junk Bag**

You will frequently find items that you want to take back to town to sell. To make this process easier, your party has a junk bag. You can stuff all your unwanted junk into it for easy selling when you return to town.

To open the junk bag, select "Open Junk Bag" on the inventory window. You can then put stuff into the junk bag. You can also hold down the Command key (Control key on Windows) and select an item to move it to the junk bag.

When you are selling items in town, select "Sell All In Bag" to instantly sell all of the stuff in your junk bag.

#### **Charges on Items**

Some items have a certain number of charges or uses (like a stack of 3 potions or 5 graymold). In this case, the number of uses will be to the lower right.

If you want to split up a stack of items, hold down the Shift key and select the item. You will be asked how many of the items to pick up.

#### **Giving to Other Characters**

To give an item to another character, pick it up and select on that character's portrait to the upper left. To switch to seeing a different character's inventory, select that character's portrait (or type '1'-'4').

#### **Detailed Descriptions**

Move the cursor over an item to see a detailed description.

### **Gold**

You will also collect a lot of coins in your travel. When you kill a character who has coins, you pick them up automatically. When you find coins in a box, select them to add them to your supply.

You use coins to buy items in towns. Shops will also buy items from you to add to your supply of coins.

#### **Selling Items**

Some people in towns will buy your items. When you offer to sell items in conversation, you will see your inventory screen. Items you can sell will have a coins icon to the lower left. Select an item to mark it for sale. Select it again to cancel the sale. Press the OK button to sell all marked items.

When you opt to sell part of a stack of items, they will be sold instantly (as opposed to when you close the selling window).

All shops pay the same amount for your items.

When selling items, you will see your Junk Bag. Select "Sell All In Bag" to instantly sell all items in your Junk Bag.

#### **Crimes and Theft**

Some items in towns are owned by people nearby. You can't steal items when townsfolk can see you.

#### **Interface Changes On Tablets**

Much of the above is different on tablets. On tablets, to move an item or see details on it, select it. A bar will appear to the right with options for what to do with that item. Select a different area on the inventory window to move the item there. To split a stack, move it to the junk bag, etc., select the options on the bar to the right.

# **Chapter 8: Towns and Outdoors**

You will spend most of your time in Avernum 3 wandering in towns (settlements of friendly people who sell you stuff and give you quests), the outdoors (huge, unsettled areas between the towns), or dungeons (dark, dangerous places full of unfriendly monsters). Valorim and Upper Avernum are enormous, with dozens of towns, settlements, castles, towers, dungeons, and so on.

#### **Movement**

To move around, select the space you want to walk to or use the keypad or arrow keys (the keypad tends to be the easiest way to move around).

If you want to move a long way, select a spot on the automap to shift the view, and select the terrain spot to walk to. If you didn't pick a spot too far away, your party will find its way there.

You will start out in Fort Emergence. Once you have moved around and met people there (especially Anaximander), you can leave town and explore your surroundings. Leave to the south and enter Upper Avernum. Leave to the north to explore the surface.

Of course, getting from town to town on foot can be tiring. It is said there is a way to magically, instantly travel out to the far cities and then back to Fort Emergence. Perhaps someone might make it known to you ...

#### **Not Getting Lost**

If you are having trouble finding your way, press the World Map button (to the right of the text area) to see a map of the area of the underworld you are in. Your approximate position is marked by the glowing weapons.

#### **The Great Outdoors**

When you are indoors, the edges of towns will be tinted blue. Walk on the tinted area to leave town and enter the outdoors. You will see smaller versions of your adventurers standing in a little clump.

Moving outdoors works the same as walking around indoors. When you find a town or dungeon entrance, walk up to it to enter.

You will sometimes encounter groups of characters outside. Some are hostile and some are friendly. If you increase your Nature Lore skill, you will have a chance of evading some of these encounters.

#### **Figuring Out What to Do**

Of course, you will eventually want some direction in your life. Talk to people in towns, especially the commanders, mayors, and other people in charge. They will frequently give you quests. If you do missions for important people, you will soon find yourself tied up in Valorim's battle against the monster plagues.

If you ever aren't sure what to do, press the See Journal/Quest Log button and read your current quests.

#### **Winning the Game**

The storyline of Avernum 3 is an epic journey, as you try to find out who is destroying the surface world and win a place for your people back on the surface.

If you get confused and aren't sure how to proceed, open up your quest journal. The most important missions will be at the top. Also be sure to check in with Anaximander when you return to Fort Emergence.

#### **Talking**

To obtain information, get quests, and shop, you will need to talk to people. Lots of people. To talk to someone, select him/her/it. If this is someone who will talk with you, you will go to the Talking screen. (Also, sometimes, characters will walk up and talk to you without you doing anything.)

You can also select characters using the keyboard. Type 'a' to ask/attack and then type the letter over the character you want to talk to.

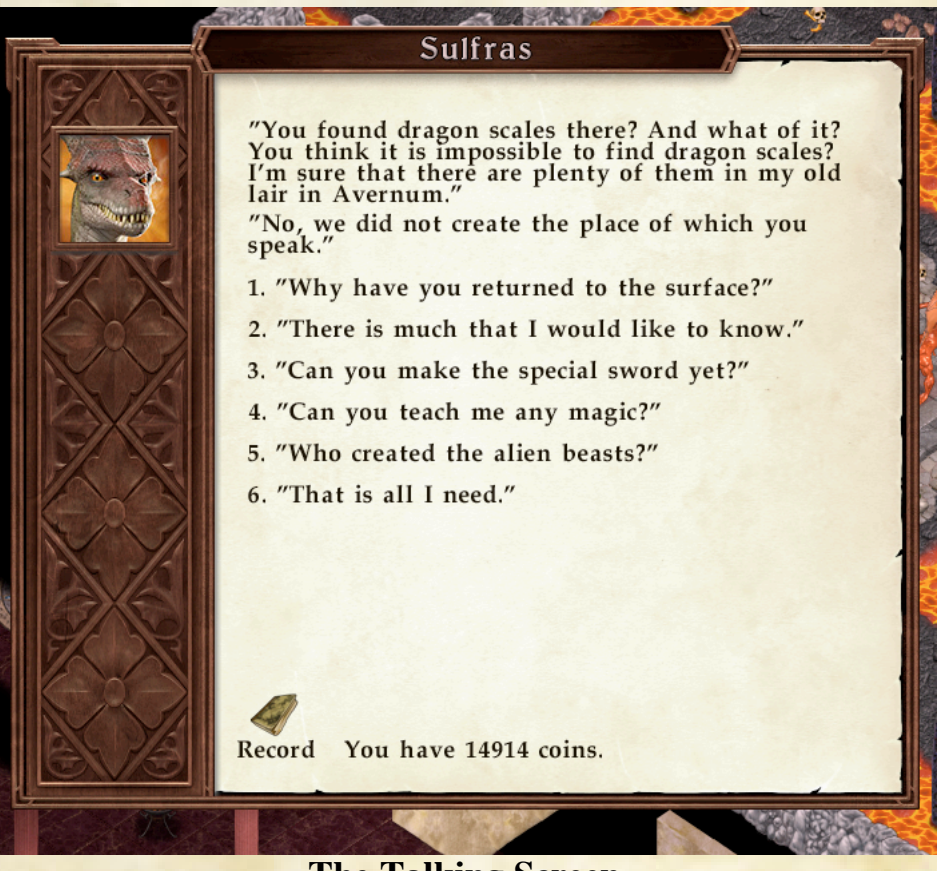

**The Talking Screen**

During a conversation, you will be given a menu of questions to ask the character about. Different questions appear in different circumstances. For example, you won't be able to ask someone where a special artifact is until someone has told you that the artifact exists. When you run out of questions, you are given the choice between starting a new conversation or saying goodbye.

Characters sometimes offer you quests. Completing these quests may earn you a better reputation or a rich reward. Talk to everyone. Anyone might have a quest for you. When you've completed a mission, you usually get your reward by going back and talking to the person who gave you the mission. If you can't remember what quests you've learned about, look on the Journal screen. There is a quest list there.

There are two buttons at the bottom of the talking area. The OK button ends the conversation immediately. The Record button saves what this person just told you in your journal.

#### **Shopping**

Some people in towns run shops. Here, you can buy and sell items. When you talk to a shopkeeper, one of the conversation options will be to start shopping. Shops mainly sell items or spells. Select a character's portrait to have that character start shopping. Select the Buy button to buy an item. Select the item/spell's name for a description.

When a shop sells spells, you can sometimes spend money to increase your skill with that spell. Shops that sell spells and skills can only increase them up to a limit. Once you have improved a spell or skill two times by paying a trainer, you can't pay to improve it anymore.

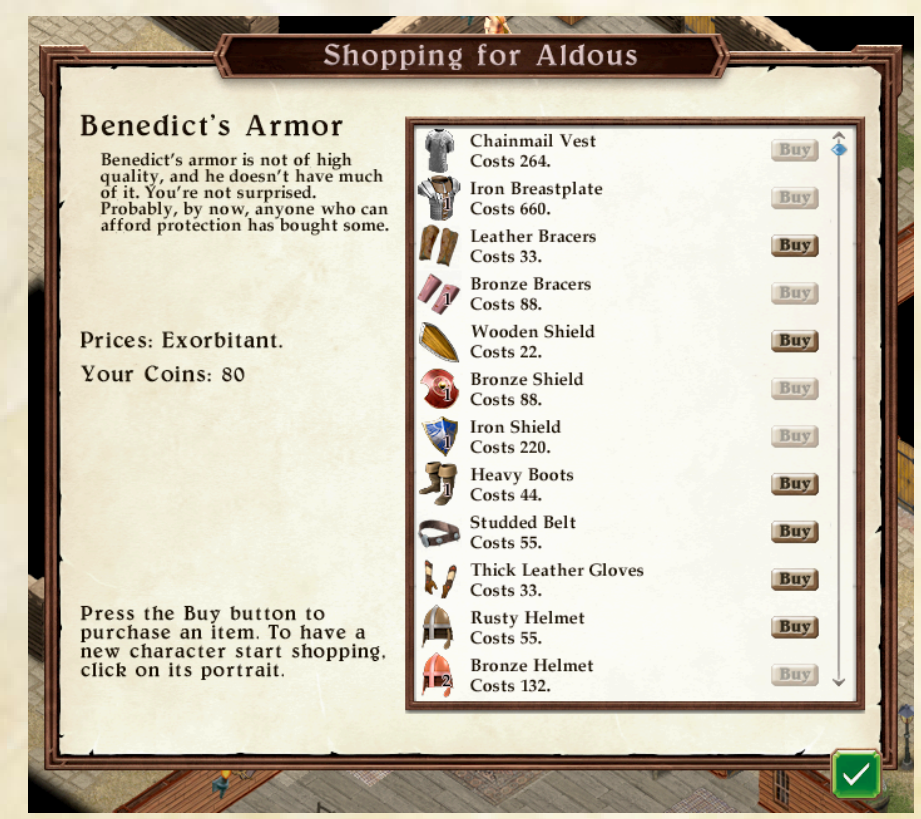

### **The Shopping Screen**

When you're through shopping, press the check mark button to return to conversation.

Most shops also pay cash for your unwanted items. This is described in Chapter 7.

#### **Doors, Locked Doors, and Secret Doors**

You will often need to pass through doors to go places. To try to open a door, select it. Easy enough.

Sometimes, however, doors are locked. When you try to open a locked door, your characters will use their Tool Use skill to attempt to pick the lock. If the sum of all of their skills is high enough, the door will open. Otherwise, unless you can find a key, the door will remain stubbornly closed.

Rumor has it that some walls in Avernum have secret doors. Look around for hidden switches on the walls that might open them.

#### **Using Objects, Searching Things, Traps**

To search inside a dresser, desk, barrel, etc., select it. You will then carefully examine it, and, if there are items inside, you will see the Inventory Window.

You can also select objects using the keyboard. Type 'u' and then type the letter over the object you want to use/search.

Some corridors are blocked by traps on the floor. Select a trap to try to disarm it. If you fail, select the trap to walk over it (invariably setting it off).

Sometimes, you will find machinery and controls that can only be used when you select them (like the wheels that are used to open gates).

#### **Stairways**

You will often find stairways, ladders, trapdoors, and other ways to efficiently change your elevation. Select them to ascend or descend. You will find yourself on a different floor of the area you are in.

#### **Craftspeople**

As you travel, you will find ingredients that can be used to make potions. There are five sorts of potion ingredients: Healing Herbs, Spiritual Herbs, Energetic Herbs, Graymold, and Mandrake Root. When you find alchemists in the towns, you can sometimes trade these ingredients for completed potions.

Similarly, you can find crafting ingredients in your travels. If you discover Fine Leather, Focusing Crystals, or Fine Steel, someone might be able to make them into useful equipment for you.

#### **Resting**

You will often want to recharge your party's health and spell energy. Usually, you can recover your strength by walking through the gates of a large, friendly town. If the town is small, to rest, you will need to stay in an inn.

Since hiking from the dungeon back to town to rest can be a bother (and give the monsters a chance to get reinforcements), smart adventurers carry a supply of healing and energy potions.

#### **Saving and Loading the Game**

You should frequently save your progress, and be sure to use several different saved game slots (so that, if you don't like the way things are turning out, you can return to an earlier point in the story). You can use the Game Menu or press Control-S (Command-S on Macintosh) to bring up the Save Game window. You can use the Game Menu or press Control-O (Command-O on Macintosh) to bring up the Load Saved Game window.

There are two special save game slots. The first is the Quicksave slot. When you press the F3 key, your game will be saved into this slot. When you press F4, the Quicksave slot is automatically reloaded.

Also, every so often as you wander around, the game will save itself automatically. This is the Autosave slot, which is at the lower right on the Load Saved Game window.

# **Chapter 9: Beating People Up**

When you meet someone you want to attack or when something attacks you, you enter combat mode. If you are attacked, this mode starts automatically. You can also enter combat by pressing the Start Combat button (or the 'f' key).

You spend most of the game wandering around in group mode. In this mode, one character moves and the rest of the party follows behind. In combat mode, each character moves separately, one at a time.

Combat is split up into rounds. Each character gets one turn per round. By default, your characters act in the order they appear in the roster. (This can be changed in the Settings window.) High Dexterity and Quick Action skills help your characters to act sooner in combat.

Each turn, a character has a base of 8 action points (less if encumbered). Moving depletes action points depending on how far the character moves (1 action point per space). Attacking or casting a spell costs 9 action points. Using an item or drinking a potion takes 5. Using an object (like a lever or wheel) costs 1 action point. Equipping, dropping, or picking up an item costs 1. You can perform any action as long as you have any action points left (so you can cast a spell or drink a potion if you only have one action point). The number of action points you have left is indicated on the party roster. When all of the action points are gone, the next character gets to act.

To end a character's turn early (if you don't want it to do anything else), select the space it is standing in or press the space bar.

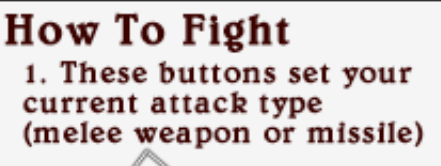

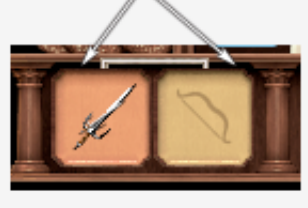

2. Select the space the character stands in to attack.

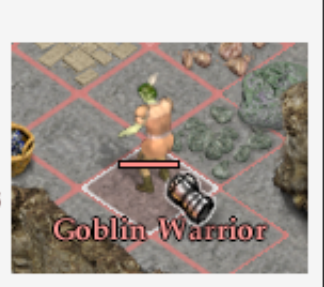

To attack a foe, select the space it is standing on. You will attack with your current default attack (described below). To cast a spell on a foe, choose the spell and then select the space the foe is standing on.

You can also attack characters using the keyboard. Type 'a' to ask/attack and then type the letter over the character you want to harm.

#### **Default Attacks**

The two buttons at the bottom of the screen to the far left determine your default attack. If you press the button on the left, every time you attack, you will use your equipped melee weapon (sword or pole weapon). If you push the button on the right, whenever you attack, you will use your missile weapon (bow, javelin, etc.).

You can also type 's' to switch weapons.

In addition to your default attack, you can also cast spells to heal or protect your group or harm the enemy in a variety of ways. To learn about your options, read the chapter on Casting Spells.

#### **Moving in Combat, Switching Places**

To move a character in combat, select the space to move to. When you choose to attack a foe, select the space it is standing on and your character, if using a hand-to-hand weapon, will move there and attack.

To see the route you will take a how many action points you need to move there, move the cursor around. A trail of dots will appear. Sometimes, however, that route may take your character well out of the way. This is especially likely to happen in a crowded passage, where the only clear route to the target is along a roundabout route.

To have a character move directly to the battle, you may have to make him or her switch places with another of your characters. To have the active character switch places with another, select the space that character is standing on.

#### **Damage and Unconsciousness**

When monsters hit you, you will take damage. You can restore your health by drinking healing potions or casting healing spells. As you cast spells, your spell energy will drain away.

To rest and restore all of your health and spell energy, walk through the gates of a major friendly city. In a small town, to rest, stay in an inn.

If your character takes a blow which knocks him or her below 0 health, that character will fall unconscious. When you rest, that character will be revived. You can also revive an unconscious character with the Return Life spell.

#### **Outdoor Combat**

Sometimes, when exploring the outdoors, groups of creatures will attack you. When this happens, the battle will take place on a small battlefield. When your foes are dead, press the End Combat button to leave the battlefield and resume your travels.

During most outdoor battles, you can flee your enemies by moving your entire group onto the blue-shaded area at the north end of the battlefield. If that area is absent, you won't be able to flee.

#### **Battle Disciplines**

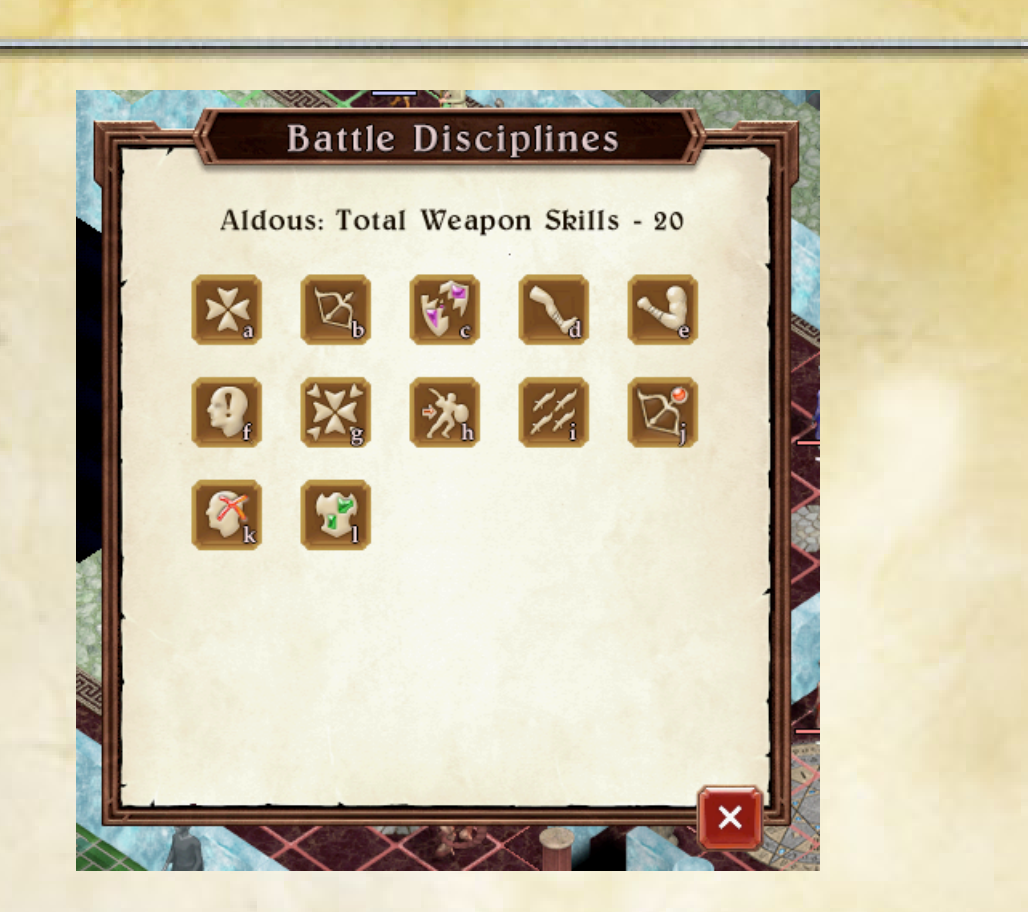

Skilled warriors can learn up to twelve battle disciplines. These are special abilities that can be used in combat to protect you or damage your enemies.

The number of disciplines you can use is determined by your Battle Skills. The sum of your Melee, Pole Weapons, Bows and Thrown Missiles skills determines how many disciplines you can use.

To select a discipline, press the Battle Discipline button or type 'd'. To see a description of a discipline, move your cursor over it.

Using a discipline uses the same number of action points as an attack or spell and will make you fatigued for a number of turns. You can't use any new disciplines until the fatigue fades.

#### **Ending Combat**

When you are through with combat, press the End Combat button or type 'f'. If there are no enemies visible, combat ends immediately. Otherwise, it will cease at the end of the current round. Note, however, that if you still have a foe nearby, combat will immediately begin again.

#### **Floor Fields**

Some spells can create pools of fire, ice, and other effects on the floor. These pools will last several turns and then disappear.

Some pools are more powerful than others and can overwrite them. For example, if you place an ice pool on a fire pool, it will make the fire pool disappear. This won't work in reverse.

Each pool places a magical effect on whoever steps on it, no matter who created it. If you make a pool of fire, it will still damage you if you stand on it.

#### **Armor and Resistances**

There are several different sorts of damage you and your foes can inflict. The most common sort is physical damage, caused by blows from weapons, claws, or teeth. You can also strike your foes with (and be struck by) fire, cold, magical energy, and so on.

Different foes can resist different sorts of damage. If the fire lizard you are fighting is taking no damage from your Fireblast spells, try Icy Rain instead.

Wearing armor reduces the damage you take from blows. Each piece of armor reduces the damage from attacks by a certain percentage. If you're wearing several pieces of armor, the reductions are applied one at a time. For example, if you're wearing a breastplate that is 30% armor and a shield that is 10% armor, each blow is reduced by 30% and then 10% (so being hit for base 100 damage means actually taking 63 points).

Armor provides full protection from physical blows and half protection from fire, cold, and energy (so a good shield helps a little bit against drake's breath).

Items that provide protection from other sorts of attacks (for example, a ring that provides 10% resistance against cold) work the same way.

To see your character's resistances against the various sorts of damage, consult the Training window. What you see there is the cumulative result of all of your resistances.

## **Chapter 10: Casting Spells**

Magic is one of the most powerful tools available to you in Avernum 3: Ruined World. Weapons are great, but nothing produces damage faster or more reliably than a good magic spell. Without magic, you will have a very difficult time succeeding.

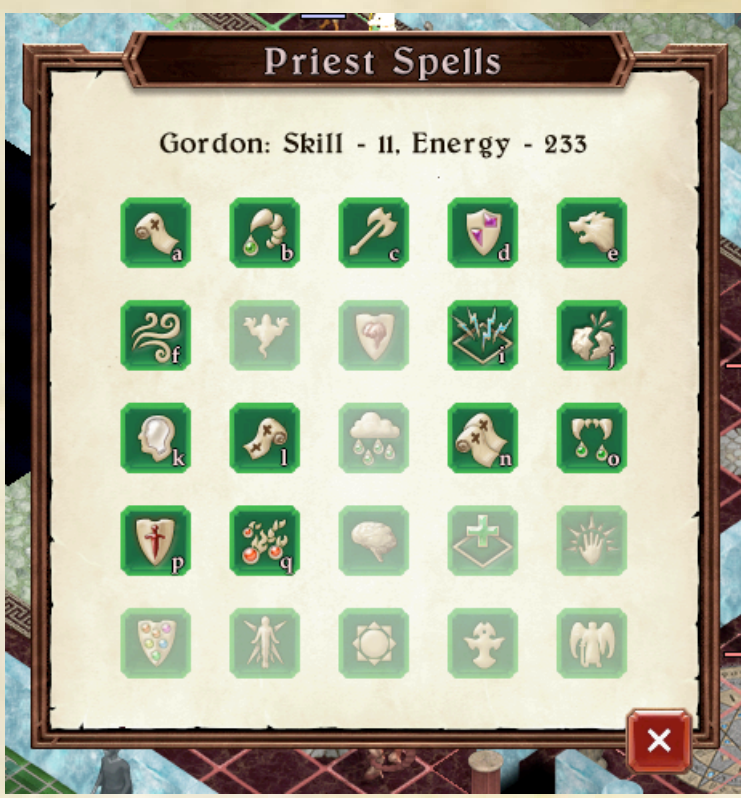

**Spell Selection Window**

#### **Mage and Priest Spells**

There are two different sorts of spells: Mage and Priest. Mage spells call upon powerful forces to reshape reality and are good at dealing damage and affecting physical things. Priest spells call upon unseen beings to provide supernatural aid and are better at healing people and affecting the minds of foes.

To cast a spell, you first need to learn it. Every character starts out knowing the first few mage and priest spells at level 1. Other spells are bought in towns or learned from spellbooks you find on your adventures. Talk to all of the mages and priests you find in your travels.

In addition, to cast a spell you must have a high enough level of the appropriate skill (Mage or Priest Spells skill) and enough spell energy.

#### **Casting a Spell**

To have the active character cast a spell, you press the Cast Mage Spell (or Cast Priest Spell) button, select the spell, and select the target. As always, to change the active character, select a portrait or type '1'-'4'.

To see the description of a spell on the selection window, move the cursor over it. When you do this, if you can't cast the spell, you'll be told why.

Some spells can only be cast in combat. If you are not in combat and try to cast one of these spells, combat will begin.

#### **Three Levels of Spells**

You can know each spell at level 1, 2, or 3. At higher levels, spells gain more power and start being able to inflict extra effects.

When buying a spell in a shop, you can purchase up to two levels of it. To learn a spell at level 3, you need to find a spellbook or trainer that teaches it. There are 50 such books/trainers hidden all over Avernum, one for each spell.

To learn from one of these hidden resources, the total Arcane Lore skill of your party must be high enough.

You can use the Character Editor to learn spells. (Select Character Editor on the title screen to learn how to use it.) However, the editor can't enable you to know a spell at level 3.

#### **Mage Spells and Bulky Armor**

Casting Mage Spells requires great freedom of movement. Bulky pieces of armor make it more difficult to cast spells. If your armor is too bulky, you won't be able to cast Mage Spells. Having the Swordmage trait increases the amount of armor you can wear and still cast these spells.

#### **Targeting Spells**

Some spells are cast on a character in your party. To select the target, select the character's portrait (or type '1'-'4').

Some spells are cast on your enemies. When you cast such a spell, you will be asked to indicate a target. Some spells affect a single foe. Other spells affect a circular or cone-shaped area. When you move the cursor, white lines will indicate the targeted area.

#### **Summoning Spells and Allies**

Some spells summon allies to fight by your side. They will stay around a short time and then disappear. They aren't very bright ... if there are no foes nearby, they will just stand around until they disappear.

Summoned creatures are powerful but hard to control. Each character can only have one summoned creature at one time.

You can cast blessing and healing spells on creatures you summon and people who are fighting on your side. If it is a spell that is targeted (like Heal), select the friendly creature to cast it on.

# **Chapter 11: Tips for Getting Started**

Your nice new party is getting stomped. Again and again. It's humiliating. You can't find anything good to fight. The monsters are slaughtering you. You can't get money. What can you do?

Don't give up! This chapter contains some good advice for getting started and a walkthrough and hints for getting through the demo. There is hope.

### **Advice for Building A Strong Party**

1. Be sure to search all of the rooms and containers in Fort Emergence. Lots of supplies have been left for you. Then go south and explore the Goblin Lair. Don't go too far from the start until you've gained a few levels.

2. At early levels, magic will keep you alive. Healing spells are absolutely necessary. Use bless and haste spells, and get a character who can cast Icy Rain as soon as possible. Spells that damage an area are strong.

3. Some skills are more important than others for building strong parties. The Melee and Pole Weapons skills increase your damage output. Buy lots of it for your melee fighters. Spellcraft makes every spell you cast more effective.

4. In general, your wizards will do more damage and your warriors will keep the monsters from killing your wizards. Get used to putting your warriors in front to grab the attention of monsters. Have your priests and mages stand back and heal, bless, and haste the warriors.

5. If you are still being overwhelmed, chip away at the dungeons. Duck in, kill a few enemies, and run back to the city gates to rest.

6. Change the difficulty to Casual on the Options window or use the Character Editor. This is a far better option than getting stuck and not having any fun.

## **Chapter 12: Avernum 3: Ruined World Credits**

Concept, Design, Programming - Jeff Vogel Business Manager, Design Assistant - Mariann Krizsan

Interface, Maps, Color Art, Portraits - Ben Resnick Character Icon Design - Linda Strout Color Art - Alexander Deruchenko Skill Drawings - Phil Foglio Logo - James Roeder PC Portraits/Paper Dolls - Jason Walton Title Music - Dream Valley Music

Beta Testers (Macintosh) - David Abromson, Michael 'txa1265' Anderson, Al Borowski, istara, Ben Kimmett, Mariann Krizsan, Niel Lambert, Maria A. Leza, Ben Manzione, Danielle Rapoport, Ian Stahl, Darin Takemoto, Garrett Wainwright, Lauren "Denali" Wallace, Vanessa "n3philim" White, Evan Williams

Beta Testers (Windows) – Shan Booth, Isabella `isabello` Dell, Meredith Dixon, Hector Hamilton, Landon Hughes, Alynne Keith, Mark Kennedy, Jesper Lundkvist, Greg Lyke, Andrew Miller, Brian O'Donnell, Jacob "Thexare" Papson, David Setchell, Danielle Sims, Lori Tagawa, Karis J. Van Valin, Tyson Zarnstorff

Some of the icons in this game come from Reiner's Tilesets, an excellent source of public domain icons.

#### **opengameart.org Credits:**

Paulius Jurgelevičius, rubberduck, bleed, Scribe, feudalwars, chabull, davidbv, Melkor3d

#### **freesound.org Credits:**

71031\_\_poots\_\_snakey-woman 253473\_\_groadr\_\_dinosaur-dragon-roar 368711\_\_drmaysta\_\_heavy-swallow 401756\_\_zenithinfinitivestudios\_\_glitch-robot

### **Thanks To:**

**Cordelia and Miranda Vogel -** My daughters, who will never play my games.

**Mariann** – Who does. And keeps everything running besides.

**Paying Customers –** Who make this all possible.

**The New Pornographers, Kathryn Calder, The Decemberists, Vampire Weekend, Leonard Cohen, King Crimson, Taylor Swift, and 70s Pop -** My soundtrack for shareware creation.

**Stumptown Coffee –** Fueled most of the development of this game. It's been bought out and will probably suck now, but we'll always have the memories.

### **About Avernum 3: Ruined World:**

This concludes the remaster of the first Avernum trilogy. I have now spend over 4 years of my life working on this game and 12 years of my life on this trilogy. That's a long time.

This is our most successful, beloved game, our largest game, and our most exhausting game to work on. I'm proud of it, and I'm desperately glad it's done.

I've tried hard to be a respectful curator of this series, and I hope everything you loved about it is intact. Have fun! Now I'm going to make something new.

- Jeff Vogel December, 2017 Keeper of Avernum (and Exile) Spiderweb Software, Inc.